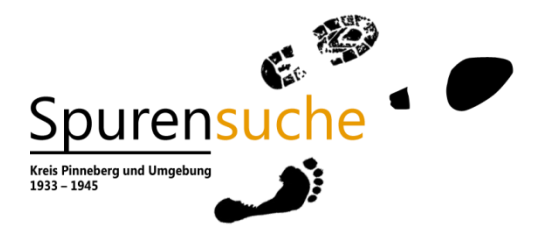

**Hinweise für das Einstellen von Texten auf die Webseite [www.spurensuche-kreis-pinneberg.de](http://www.spurensuche-kreis-pinneberg.de/)**

## REGISTRIERUNG

Auf der Webseite befinden sich zwei Anmelderoutinen:

- 1. das Login für Benutzer, die bereits registriert sind,
- 2. die Registrierung für die Nutzung des Webportals.

Zur Registrierung gibt der Nutzer einen frei wählbaren Benutzernamen ein und nennt seine E-Mail-Adresse. Im Zuge des Registrierungsvorganges erhält er dann eine Mail mit dem für alle weiteren Vorgänge gültigen Benutzernamen und ein Passwort.

Mit der Registrierung erhält der Nutzer Zugang zu diesem Webportal und kann eigene "Spuren" anlegen. Nach der Freigabe durch die Redaktionsgruppe werden diese auf der Webseite eingestellt. Damit wird verhindert, dass Beiträge mit rassistischen, gewaltverherrlichenden, rechtsradikalen oder sexistischen Inhalten veröffentlicht werden.

## NEUE SPUR ANLEGEN

Jeder Nutzer hat die Möglichkeit, eine eigene Spur anzulegen. Die Bedieneroberfläche dazu ist weitgehend selbsterklärend. Hier noch einige Hinweise:

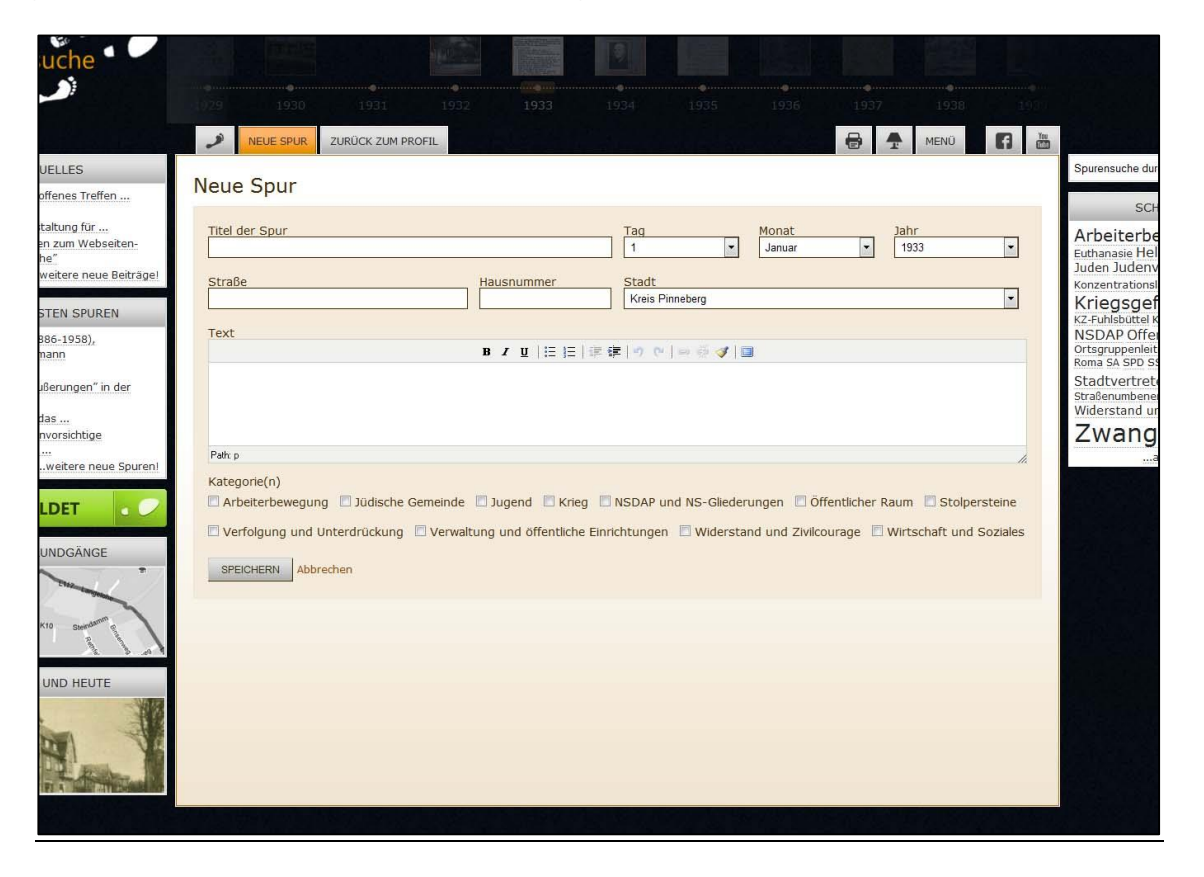

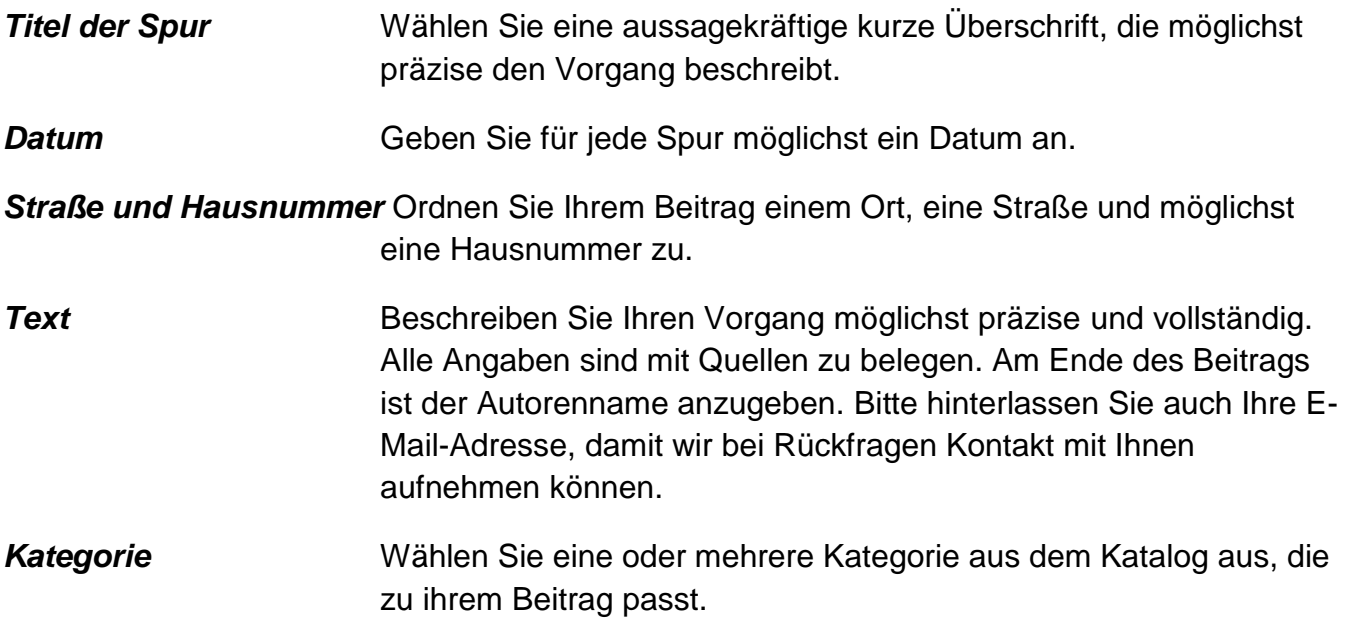

Fragen, Hinweise und Bemerkungen können Sie direkt an die Redaktionsgruppe senden unter [info@spurensuche-kreis-pinnebeg.de](file:///C:/Users/Joerg/AppData/Local/Microsoft/Windows/Temporary%20Internet%20Files/Content.Outlook/JRQ3HD3T/info@spurensuche-kreis-pinnebeg.de)